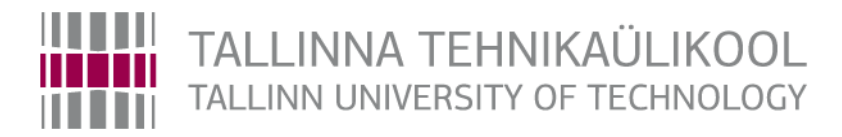

#### Infotehnoloogia teaduskond

Tarkvarateaduse instituut

Richard Raadi 134557IAPB

# **Veebirakendus kütteväärtuste**

# **analüüsiks**

Bakalaureusetöö

Juhendaja: Jaagup Irve magister

Tallinn 2017

# **Autorideklaratsioon**

Kinnitan, et olen koostanud antud lõputöö iseseisvalt ning seda ei ole kellegi teise poolt varem kaitsmisele esitatud. Kõik töö koostamisel kasutatud teiste autorite tööd, olulised seisukohad, kirjandusallikatest ja mujalt pärinevad andmed on töös viidatud.

\_\_\_\_\_\_\_\_\_\_\_\_\_\_\_\_\_\_\_\_\_\_\_\_\_ \_\_\_\_\_\_\_\_\_\_\_\_\_\_\_\_\_\_\_\_\_\_\_\_\_

(*kuupäev*) (*allkiri*)

# **Annotatsioon**

Antud lõputöö eesmärk oli planeerida ja programmeerida kütuste kaalumise veebirakendus mis asendaks asutuses kasutuses olnud Microsoft Exceli tabelit. Antud rakendus asub FT kohtvõrgus ning seda kasutatakse läbi veebiliidese *Chrome*. Rakendus suhtleb FT sisese andmebaasiga ning kohtvõrgus paigaldatud Apache serveriga.

Lõputöö kirjeldab, miks oli Exceli tabelis mõõtmiste tegemine ebapraktiline ja kuidas antud veebirakendus realiseerib parema mõõtmiste protsessi. Lisaks on kirjeldatud erinevaid tehnoloogiaid mida on kasutatud tulemuse saamiseks. Lõpus on välja toodud lõputöö kokkuvõte.

Lõputöö käigus tehtud projekt on praeguseks valmis projekteeritud ja implementeeritud ning on kasutuses igapäevaselt.

# **Abstract**

#### Web application for fuel analysis

The aim of this thesis is to develop an web application for weighing fuels which would replace the old Microsoft Excel spreadsheet. The application runs in a local environment with Apache server and is being used through *Chrome.* 

The thesis explains why the old Excel speadsheet was redundant and how the new web application performs given tasks much more efficiently. The web application is capable of communicating with the facilitys own AspenTech MS SQL server, running automated back-end scripts and sending commands through a RS232 serial port.

The application weighs in all different types of fuels in a small container, stores the data and then the fuel gets dehydrated in a special oven. After the dehydration process the application reads in the dry fuels again and then calculates given fuel humidity percentage. After that the facility has enough information to make conclusions about every fuel energy potential. Besides the workers main application page the thesis also explains how the management can keep an eye out for irregular weighings and ask for new samples for different fuels.

Besides the fuel weighing process, the thesis explains about the biggest problems which I encountered in the development process and how I overcame them. The thesis also explains which technologies I used and how I programmed the entire application.

The result of this thesis is a real, working application which is being used daily and has made over 45 thousand successful fuel weighings and therefore saved a lot of time for the workers.

The thesis is in Estonian and contains 27 pages of text, 4 chapters, 19 pictures.

# **Sisukord**

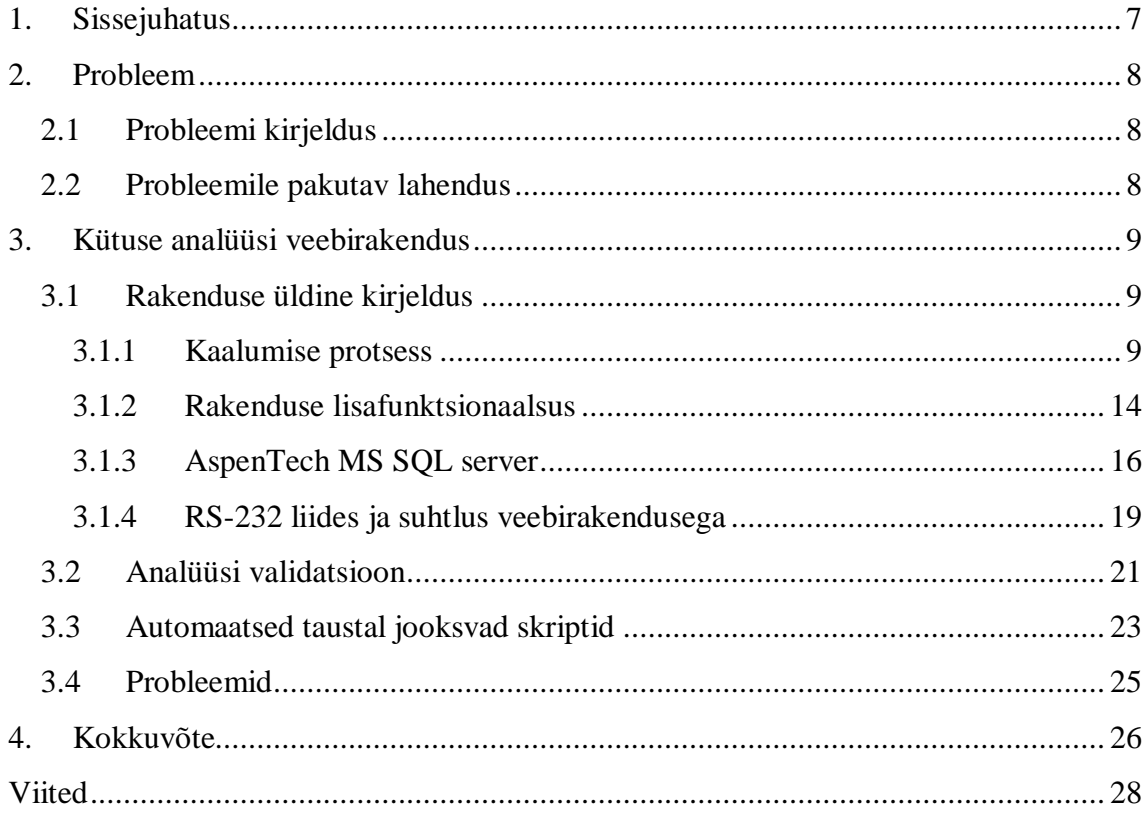

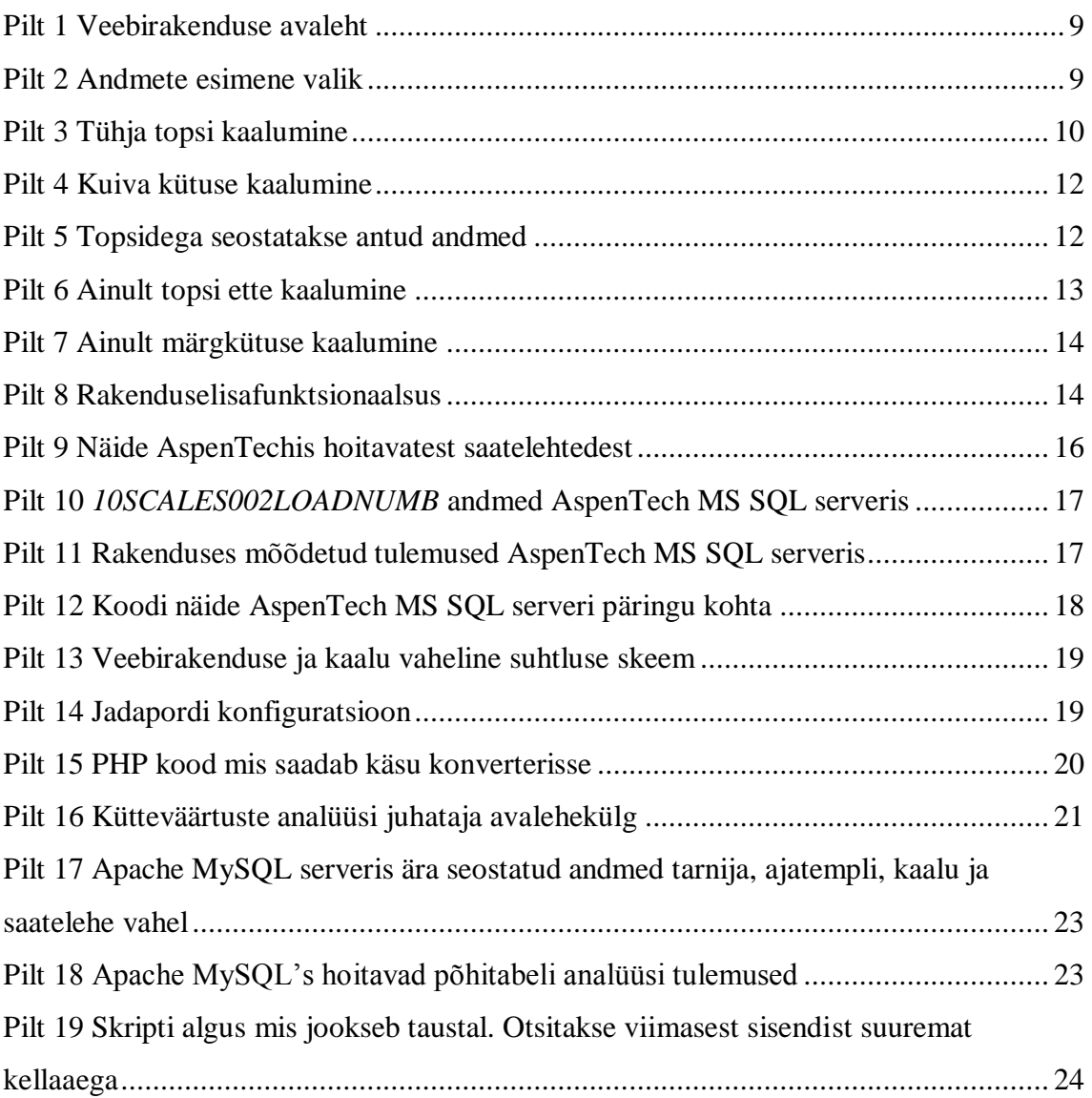

# **Pildid**

## **1. Sissejuhatus**

<span id="page-6-0"></span>FT tegeleb soojusenergia müügiga. Soojusenergiat saadakse erinevate kütuste põletamisel asutuse katlamajades. Kütust ostetakse sisse suurel hulgal erinevatelt tarnijatelt. Kütus tuuakse sisse FT vastuvõttu ja võetakse igalt veoselt ligikaudu poole kilogrammised proovid. Proovide kohta tehakse analüüs, kui suur hulk antud kütuses sisaldab vett ja arvutatakse reaalne kütteväärtus terve veose kohta. Paljud kütused, mis sisse tuukse sisaldavad suurel hulgal niiskust ning puit ja turvas (kaks põhilist kütuse liiki) sisaldavad juba loomulikul kujul suurel määral niiskust, isegi kui välja jätta looduslikud nähud, näiteks vihm ja lumi. Reaalse kütteväärtuse saamiseks on oma kindel protsess, mis on paigas olnud juba pikki aastaid – kaalutakse kütus algkujul, kuivatatakse ära ja siis kaalutakse uuesti üle ning saadakse reaalne kütteväärtus ilma vee sisalduseta. Kui iga veose kohta kütuse analüüs on tehtud, saadetakse tulemused aruandlusesse, mille põhjal saab teha järeldused iga kütuse energiapotensiaali kohta.

Veebirakenduse projekti planeerimine sai alguse 2015 septembris ning võttis aega terve aasta, millest kolmveerand aastat käisin kolmandal kursusel. Projekti käigus tuli ette mitmeid raskusi, mille ületamine võttis rohkem aega kui planeeritud. Üks suurematest probleemidest oli selgeks teha, kuidas töötas asutuse sisene andmebaas. Lisaks andmebaasile oli teine suurim väljakutse ühendada veebirakendus Mettler Toledo MS-S kaaluga läbi RS-232 liidese.

## **2. Probleem**

#### **2.1 Probleemi kirjeldus**

<span id="page-7-1"></span><span id="page-7-0"></span>Asutus kaalub üle iga kütuse, mis neile sisse tuuakse. Iga kütuse jaoks on vajalik teha eraldi analüüs, et määratleda antud kütuse niiskuse protsent. Tulenevalt niiskuse protsendist on võimalik teha konkreetsed järeldused iga tarnija poolt sisse toodud kütuse energiapotensiaali kohta. Protsess on pikk ning enne uue veebirakenduse käima laskmist tehti vajalikud arvutused MS Excelis. Kütuste andmed – tarnija, liik, kuupäev, saateleht, topsi number ja kaalumise tulemused sisestati käsitsi ning kogu protsess oli tülikas ning aeganõudev. Kohati, tulenevalt hooajast (peamiselt talvisel perioodil), tuli sisse rohkem kui 30 veost päevas ning seetõttu võttis käsitsi kirjutamine nii kaua aega, et tööpäevad muutusid ebarealistlikult pikaks. Tekkis vajadus programmi järele, mis kiirendaks kütuste analüüsi protesessi.

Lisaks kiiremale kütuse analüüsi protsessile puudus järjepidev viis, kuidas saata analüüsitud kütuste tulemusi asutuse aruandlusesse.

#### **2.2 Probleemile pakutav lahendus**

<span id="page-7-2"></span>Pakutavaks lahenduseks probleemile sai veebirakendus, mis oleks võimeline suhtlema asutuse sisese andmebaasiga ning kaaluga, mis on ühendatud otse veebirakendusega. Eeliseks on konkreetne protsess, mida saab jälgida. Töötajad, kes tegelevad kütuste kaalumisega, ei pea näpuga järge ajama ning neil on alati konkreetne pilt ees, mis ütleb mida nad edasi peavad tegema. Veel suurem eelis on see, et töötajad ei ole sunnitud enam andmeid käsitsi klaviatuuril sisestama. Rakendus peab olema võimeline suhtlema Mettler Toledo MS-S kaaluga ning automaatselt numbreid vastu võtma – see ühtlasi eemaldab ka inimlike näpuvigade tõenäosuse ning parandab usaldusväärsust kütuste kaalumise protsessi juures. Peale kaalumiste tulemuste automatiseerimist peab antud rakendus olema võimeline suhtlema asutuse sisese andmebaasiga – sealt tulevad sisse iga erineva veose algandmed. See kiirendab töö protsessi ning vähendab näpuvigade sisse tulemise tõenäosust. Antud rakendus peab olema võimeline saatma analüüsi tulemused edasi asutuse aruandlusesse, kus tehakse järeldused iga kütuse energia potensiaali kohta.

# **3. Kütuse analüüsi veebirakendus**

#### **3.1 Rakenduse üldine kirjeldus**

<span id="page-8-2"></span><span id="page-8-1"></span><span id="page-8-0"></span>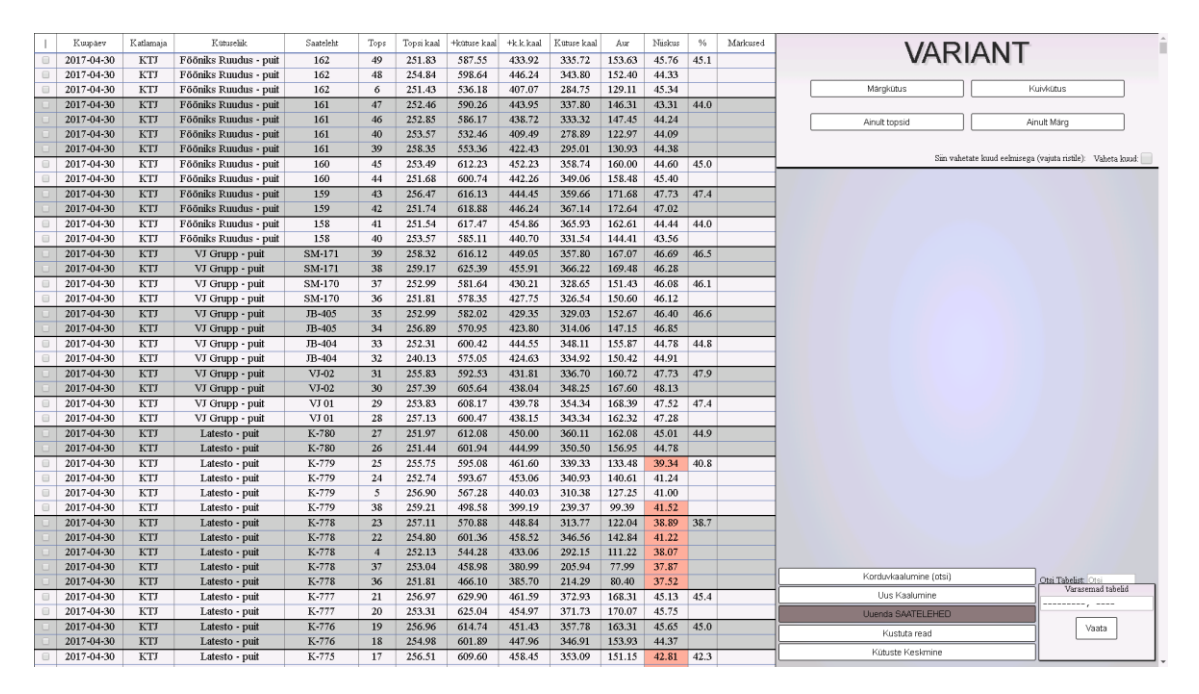

#### **3.1.1 Kaalumise protsess**

Pilt 1 Veebirakenduse avaleht

<span id="page-8-3"></span>Pilt 1-l kuvatud ekraanitõmmis on rakenduse avaleht. Suurema osa ruumist vasakul võtab ära tabel, mis näitab iga konkreetse proovi andmeid – kuupäev, katlamaja, kütuse liik, saateleht, topsi number, kaalumiste tulemused ning nendel põhineva tulemuse. *Variant* lahtrist on võimalik valida protsessi järk – märgkütus, kuivkütus, ainult topsid ning ainult märg.

Märgkütus – kaalumise protsessi esimene valik. Küsitakse kaalutava kütuse andmeid ning alustatakse topsi ning niiske kütuse kaalumisega.

<span id="page-8-4"></span>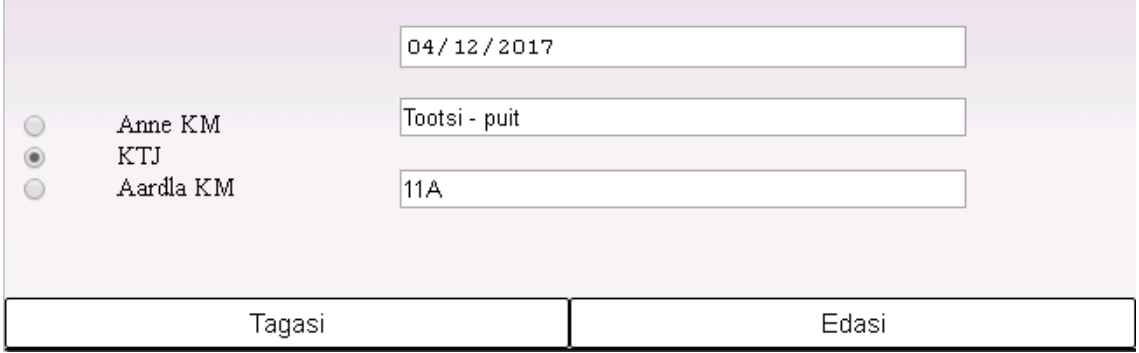

Pilt 2 Andmete esimene valik

Vasakul asetsev valik on tehtud raadio nuppudega, sest need ei muutu ning kõige levinuim on KTJ (koostootmisjaam), mis on ühtlasi ka vaikimisi väärtus. Esimene lahter paremal on kuupäev, teine tarnija ja kolmas saateleht. Andmed tulevad asutuse sisesest andmebaasist.

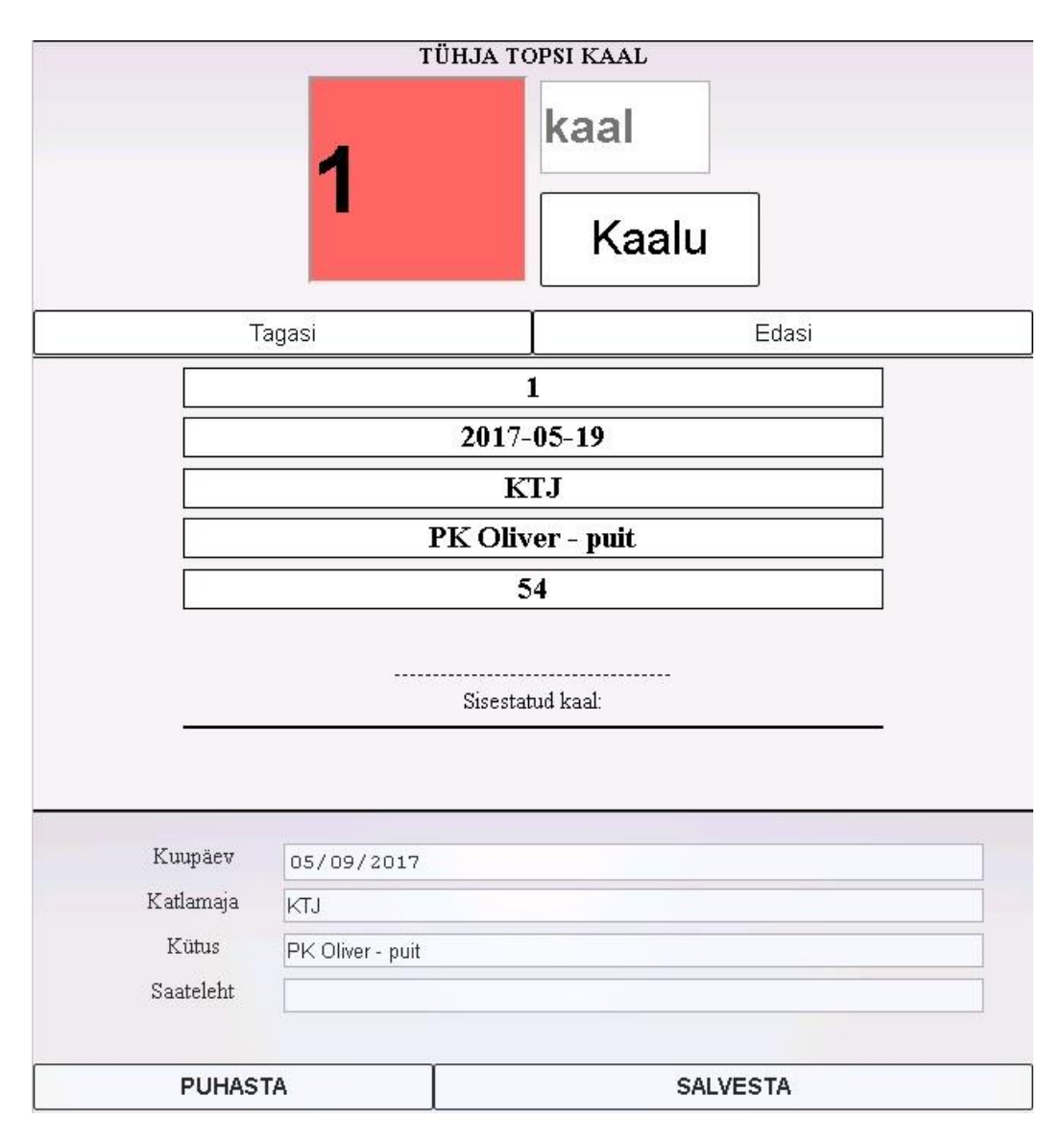

Pilt 3Tühja topsi kaalumine

<span id="page-9-0"></span>Peale andmete valikut tuleb ette ekraani paremas servas pilt 3-l kuvatud vaade. Topsi number on tehtud tahtlikult suur ja punane, sest see annab töötajale teada visuaalselt, kuhu ta pooleli on jäänud juhul (antud juhul punane tähendab tühja topsi kaalumist), kui vahepeal on tekkinud olukord, kus peab tööpostilt eemale astuma. "*Kaalu*" nupp saadab käskluse läbi TCP serveri ning pärib kaalul asetsevat topsi kaalu. "*Kaal*" lahtrisse on võimalik käsitsi kirjutada juhul kui riistvara peaks alt vedama.

Keskmises lahtris on kuvatud hetkel töös olevad andmed selle eesmärgiga, et töötajal oleks iga hetk silme ees, millise kütusega parasjagu tegeletakse. Peale hetkel käsitlevate andmete, eeldusel, et on samasse punkti tagasi jõutud, kuvatakse viimasel real eelmise kaalumise tulemust.

Kolmandas lahtris on võimalik muuta kütuse andmeid. Vajalik on see sellepärast, et kui kaalutakse tops koos märja kütusega, siis automaatselt jõutakse sellesse punkti tagasi, mis on kuvatud pilt 3-l. Topsi numbrit suurendatakse ühe võrra automaatselt, aga rakendus pole võimeline ette ennustama järgmist saatelehte või tarnijat, seda otsustavad töötajad. Vaikimisi on esimesed 3 lahtrit samad, mis esialgselt valiti. Üks tarnija võib päeva jooksul sisse tuua kümneid veoseid, ainus mis muutub on saateleht iga veose kohta. Kui minnakse üle järgmise tarnija veoste proovide peale, siis selleks on nupp "*PUHASTA*", mis puhastab tarnija lahtri ja valitakse teine tarnija. Nupp ekraanil eemaldab vajaduse klaviatuuril kustutada ja ühtlasi kiirendab kaalumise protsessi. "*Salvesta*" nupp muudab andmed ära ja hakatakse samalt lehelt edasi kaaluma uut tühja topsi uuendatud andmetega.

Peale tühja topsi kaalumise protsessi läheb rakendus automaatselt uuele lehele, kus küsitakse märja kütusega topsi kaalu. Peale märja kütuse kaalumist jõuab programm tagasi pilt 3 kuvatud vaatesse ja hakatakse uue prooviga pihta.

• Kuivkütus – kaalumise protsessi teine samm. Peale 12 tunni pikkust kuivatamise protsessi kaalutakse kuivad kütused uuesti üle.

| 2017-05-01 | KT <sub>J</sub> | Fööniks Ruudus - puit   | 167                     | 43             | 256.48 | 569.97 | 419.09 | 313.49 | 150.88 | 48.13          |      |      | KUIVA KÜTUSE KAALUMINE:                      |
|------------|-----------------|-------------------------|-------------------------|----------------|--------|--------|--------|--------|--------|----------------|------|------|----------------------------------------------|
| 2017-05-01 | KTJ             | Fööniks Ruudus - puit   | 166                     | 42             | 251.72 | 595.97 | 424.95 | 344.25 | 171.02 | 49.68          | 50.2 |      |                                              |
| 2017-05-01 | KTJ             | Fööniks Ruudus - puit   | 166                     | 41             | 251.52 | 600.33 | 423.53 | 348.81 | 176.80 | 50.69          |      |      | kaal                                         |
| 2017-05-01 | KTJ             | Fööniks Ruudus - puit   | 165                     | 40             | 253.55 | 587.86 | 422.04 | 334.31 | 165.82 | 49.60          | 49.5 |      |                                              |
| 2017-05-01 | KTJ             | Fööniks Ruudus - puit   | 165                     | 39             | 258.34 | 595.81 | 429.12 | 337.47 | 166.69 | 49.39          |      |      |                                              |
| 2017-05-01 | KTJ             | Fööniks Ruudus - puit   | 164                     | 42             | 251.76 | 527.52 | 396.36 | 275.76 | 131.16 | 47.56          | 48.2 |      | Kaalu                                        |
| 2017-05-01 | KTJ             | Fööniks Ruudus - puit   | 164                     | 37             | 252.99 | 512.30 | 388.95 | 259.31 | 123.35 | 47.57          |      |      |                                              |
| 2017-05-01 | KTJ             | Fööniks Ruudus - puit   | 163                     | 36             | 251.81 | 562.49 | 415.98 | 310.68 | 146.51 | 47.16 47.5     |      |      | Tagasi<br>Edasi                              |
| 2017-05-01 | KTJ             | Fööniks Ruudus - puit   | 163                     | 35             | 252.96 | 557.21 | 411.76 | 304.25 | 145.45 | 47.81          |      |      |                                              |
| 2017-05-01 | KTJ             | Ökokütus - puit         | 98                      | 34             | 256.86 | 536.80 | 417.42 | 279.94 | 119.38 | 42.64          | 42.7 |      | $\overline{2}$                               |
| 2017-05-01 | KTJ             | Ökokütus - puit         | 98                      | 33             | 252.28 | 533.13 | 413.22 | 280.85 | 119.91 | 42.70          |      |      | 2017-05-01                                   |
| 2017-05-01 | KTJ             | Ökokütus - puit         | 97                      | 32             | 240.11 | 563.27 | 433.26 | 323.16 | 130.01 | 40.23          | 40.7 |      | KTJ                                          |
| 2017-05-01 | KTJ             | Ökokütus - puit         | 97                      | 31             | 255.84 | 570.25 | 440.61 | 314.41 | 129.64 | 41.23          |      |      |                                              |
| 2017-05-01 | KTJ             | Heinmets - puit         | 34                      | 30             | 257.35 | 584.98 | 457.52 | 327.63 | 127.46 | 38.90          | 38.6 |      | Heinmets - puit                              |
| 2017-05-01 | KTJ             | Heinmets - puit         | 34                      | 29             | 253.83 | 587.05 | 459.24 | 333.22 | 127.81 | 38.36          |      |      | 33                                           |
| 2017-05-01 | KTJ             | Heinmets - puit         | 33                      | 28             | 257.13 | 537.31 | 435.90 | 280.18 | 101.41 | 36.19          | 36.5 | 321  |                                              |
| 2017-05-01 | KTJ             | Heinmets - puit         | 33                      | 27             | 251.98 | 532.71 | 432.50 | 280.73 | 100.21 | 35.70          |      |      |                                              |
| 2017-05-01 | KTJ             | Heinmets - puit         | 33                      | 44             | 251.71 | 495.11 | 403.47 | 243.40 | 91.64  | 37.65          |      |      | Sisestatud kaal:                             |
| 2017-05-01 | KTJ             | Heinmets - puit         | 33                      | $\overline{2}$ | 257.76 | 503.06 | 0.00   | 245.30 | 0.00   | 0.00           |      |      |                                              |
| 2017-05-01 | KTJ             | Heinmets - puit         | 23A                     | 26             | 251.43 | 519.75 | 401.01 | 268.32 | 118.74 | 44.25          | 44.3 | 289  |                                              |
| 2017-05-01 | KTJ             | Heinmets - puit         | 23A                     | 25             | 255.75 | 522.35 | 403.96 | 266.60 | 118.39 | 44.41          |      |      |                                              |
| 2017-05-01 | KTJ             | Heinmets - puit         | 22A                     | 24             | 252.74 | 516.75 | 402.51 | 264.01 | 114.24 | 43.27          | 41.8 | 322  |                                              |
| 2017-05-01 | KTJ             | Heinmets - puit         | 22A                     | 23             | 257.11 | 517.38 | 409.92 | 260.27 | 107.46 | 41.29          |      |      |                                              |
| 2017-05-01 | KTJ             | Heinmets - puit         | 22A                     | 43             | 256.50 | 488.87 | 394.20 | 232.37 | 94.67  | 40.74          |      |      |                                              |
| 2017-05-01 | KTJ             | Heinmets - puit         | 21A                     | 22             | 254.79 | 568.74 | 428.24 | 313.95 | 140.50 | 44.75          | 44.8 | 340  |                                              |
| 2017-05-01 | KTJ             | Heinmets - puit         | 21A                     | 21             | 256.97 | 574.55 | 431.71 | 317.58 | 142.84 | 44.98          |      |      |                                              |
| 2017-05-01 | KTJ             | Heinmets - puit         | 21A                     | 42             | 251.75 | 528.31 | 404.89 | 276.56 | 123.42 | 44.63          |      | KASK |                                              |
| 2017-05-01 | KTJ             | Sarles - puit           | 5                       | 20             | 253.33 | 550.03 | 411.13 | 296.70 | 138.90 | 46.82          | 46.8 |      |                                              |
| 2017-05-01 | KTJ             | Sarles - puit           | 5                       | 19             | 256.99 | 549.63 | 412.94 | 292.64 | 136.69 | 46.71          |      |      |                                              |
| 2017-05-01 | KTJ             | Sarles - puit           | $\overline{4}$          | 18             | 254.97 | 581.43 | 419.91 | 326.46 | 161.52 | 49.48          | 49.3 |      |                                              |
| 2017-05-01 | <b>KTJ</b>      | Sarles - puit           | 4                       | 17             | 256.51 | 586.50 | 424.17 | 329.99 | 162.33 | 49.19          |      |      | <b>ÜLES TAGASI</b>                           |
| 2017-05-01 | KTJ             | Sarles - puit           | 3                       | 16             | 255.96 | 580.63 | 429.13 | 324.67 | 151.50 | 46.66          | 46.7 |      |                                              |
| 2017-05-01 | KTJ             | Sarles - puit           | $\overline{\mathbf{3}}$ | 15             | 258.27 | 581.89 | 430.50 | 323.62 | 151.39 | 46.78          |      |      | Otsi Tabelist Otsi<br>Korduvkaalumine (otsi) |
| 2017-05-01 | KTJ             | Sarles - puit           | $\overline{2}$          | 14             | 254.83 | 558.93 | 416.62 | 304.10 | 142.31 | 46.80          | 46.8 |      | Varasemad tabelid<br>Uus Kaalumine           |
| 2017-05-01 | KTJ             | Sarles - puit           | $\overline{2}$          | 13             | 258.36 | 572.07 | 425.28 | 313.71 | 146.79 | 46.79          |      |      | -----, ----                                  |
| 2017-05-01 | KTJ             | Sarles - puit           | $\mathbf{1}$            | 12             | 256.29 | 580.96 | 424.93 | 324.67 | 156.03 | 48.06          | 47.7 |      | Uuenda SAATELEHED                            |
| 2017-05-01 | KTJ             | Sarles - puit           | $\mathbf{1}$            | 11             | 257.32 | 559.12 | 416.08 | 301.80 | 143.04 | 47.40          |      |      | Vaata<br>Kustuta read                        |
| 2017-05-01 | <b>KTJ</b>      | Kristeni Kütused - puit | 723                     | 10             | 252.59 | 582.85 | 426.29 | 330.26 | 156.56 | $47.41$ $48.0$ |      |      | Kütuste Keslimne                             |

Pilt 4Kuiva kütuse kaalumine

<span id="page-11-0"></span>Protsess sarnaneb märja kütuse kaalumisele, kuid kütuste andmeid enam valima ei pea – ainult topsi numbri. Topsi numbri sisestamisel leiab tabelist õige koha üles ja tõstab esile soovitud rea kollase värviga ning kuvab kütuste andmed keskmisesse lahtrisse. Kuivkütus asetatakse koos topsiga kaalule ning ekraanil vajutatakse "Kaalu", mis saadab käskluse läbi TCP serveri ning saab kätte kaalu ning lisab selle tabelisse ja andmebaasi (Apache MySQL).

 Ainult topsid – kliendi soovil sai juurde lisatud variant, kus saab ette kaaluda suurel hulgal topse ning seostada antud topsid soovitud kütuste andmetega

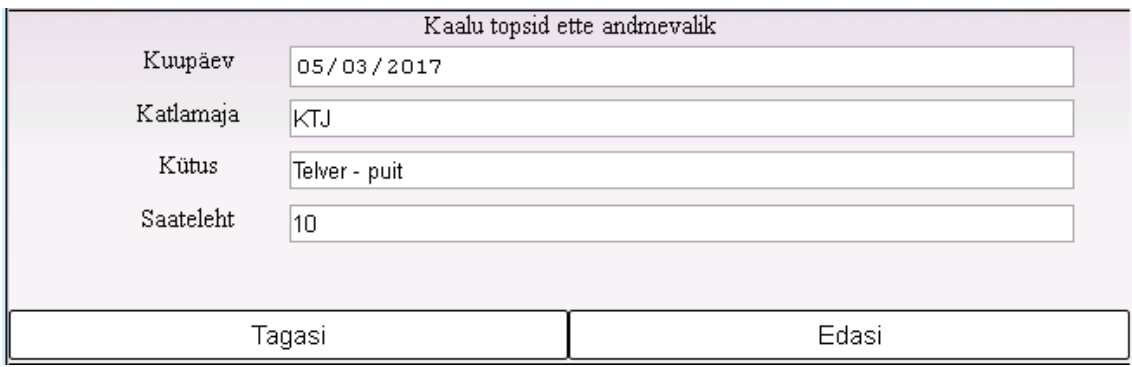

<span id="page-11-1"></span>Pilt 5Topsidega seostatakse antud andmed

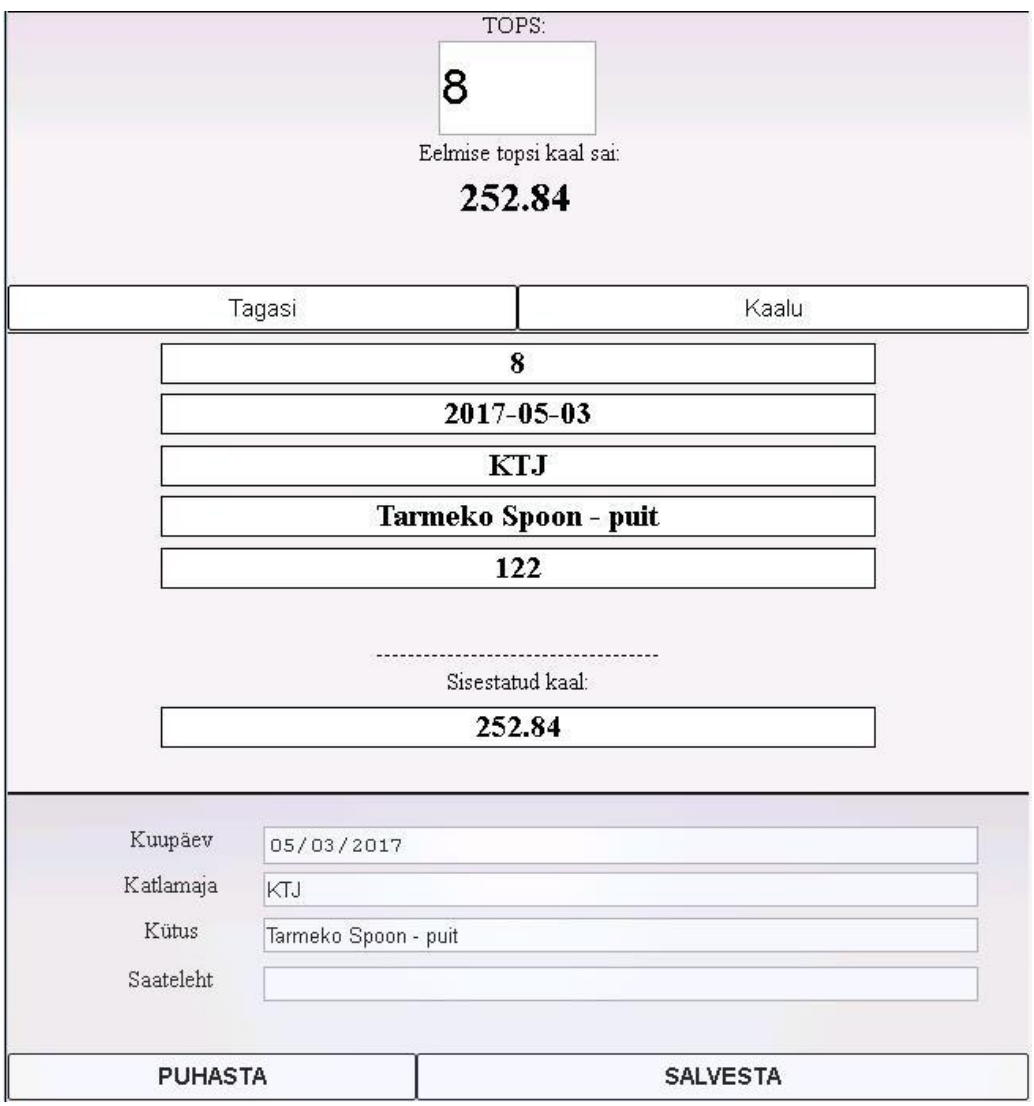

Pilt 6 Ainult topsi ette kaalumine

<span id="page-12-0"></span>Sisestatakse ainult topsi number ning vajutatakse "*Kaalu*". Saadetakse päring läbi RS-232 liidese ning saadatakse topsi kaal ning suurendatakse topsi numbrit ühe võrra. Peale andmete kuvatakse ka eelmise kaalumise tulemus – nii on töötajatel silme ees number ilma, et nad peaksid seda kontrollima tabelist. Andmete muutmine toimub sama moodi nagu pilt 3 all kirjeldatud märja kütuse protsessis.

 Ainult märg – peale "*Ainult topsid"* protsessi peab olema võimalik sisse kaaluda antud kütuste märjad proovid. Topside numbrid on juba seostatud kütuste andmetega ning seetõttu pole tarvis neid uuesti sisestada.

| Kuupäev    | Katlamaja  | <b>Küturelik</b> | Saateleht       | Tops | Topsi kaal | +küture kaal | +k.k.kaal | Küture kaal | Aur    | Nuskus | 96 | Märkured | Tops:                    |  |
|------------|------------|------------------|-----------------|------|------------|--------------|-----------|-------------|--------|--------|----|----------|--------------------------|--|
| 2017-05-03 | <b>KTJ</b> | Telver - puit    | 16              | 66   | 255.24     | 0.00         | 0.00      | $-255.24$   | 0.00   | 0.00   |    |          | 47                       |  |
| 2017-05-03 | <b>KTJ</b> | Telver - puit    | 16              | 65   | 254.37     | 0.00         | 0.00      | $-254.37$   | 0.00   | 0.00   |    |          |                          |  |
| 2017-05-03 | KTJ        | Telver - puit    | 15              | 64   | 238.01     | 0.00         | 0.00      | $-238.01$   | 0.00   | 0.00   |    |          | Eelmise märgkütuse kaal: |  |
| 2017-05-03 | KTJ        | Telver - puit    | 15              | 63   | 254.17     | 0.00         | 0.00      | $-254.17$   | 0.00   | 0.00   |    |          |                          |  |
| 2017-05-03 | <b>KTJ</b> | Telver - puit    | 14              | 62   | 256.02     | 0.00         | 0.00      | $-256.02$   | 0.00   | 0.00   |    |          |                          |  |
| 2017-05-03 | KTJ        | Telver - puit    | 14              | 61   | 249.88     | 0.00         | 0.00      | $-249.88$   | 0.00   | 0.00   |    |          | Kaalu<br>Tagasi          |  |
| 2017-05-03 | KTJ        | Telver - puit    | 13              | 60   | 253.83     | 0.00         | 0.00      | $-253.83$   | 0.00   | 0.00   |    |          |                          |  |
| 2017-05-03 | KTJ        | Telver - puit    | 13              | 59   | 238.79     | 0.00         | 0.00      | $-238.79$   | 0.00   | 0.00   |    |          | 47                       |  |
| 2017-05-03 | <b>KTJ</b> | Telver - puit    | 12              | 58   | 234.93     | 594.20       | 0.00      | 359.27      | 594.20 | 165.39 |    |          | 2017-05-03               |  |
| 2017-05-03 | KTJ        | Telver - puit    | 12              | 57   | 251.82     | 606.74       | 0.00      | 354.92      | 606.74 | 170.95 |    |          | KTJ                      |  |
| 2017-05-03 | <b>KTJ</b> | Telver - puit    | 11              | 56   | 256.31     | 572.02       | 0.00      | 315.71      | 572.02 | 181.19 |    |          |                          |  |
| 2017-05-03 | KTJ        | Telver - puit    | 11              | 55   | 251.71     | 570.43       | 0.00      | 318.72      | 570.43 | 178.98 |    |          | Tootsi - puit            |  |
| 2017-05-03 | KTJ        | Telver - puit    | 10              | 54   | 255.44     | 546.41       | 0.00      | 290.97      | 546.41 | 187.79 |    |          | 14A                      |  |
| 2017-05-03 | <b>KTJ</b> | Telver - puit    | 10 <sup>°</sup> | 53   | 255.94     | 547.30       | 0.00      | 291.36      | 547.30 | 187.84 |    |          |                          |  |
| 2017-05-03 | <b>KTJ</b> | Telver - puit    | 9               | 52   | 252.48     | 599.83       | 0.00      | 347.35      | 599.83 | 172.69 |    |          |                          |  |
| 2017-05-03 | KTJ        | Telver - puit    | $\mathbf{Q}$    | 51   | 253.50     | 595.28       | 0.00      | 341.78      | 595.28 | 174.17 |    |          | Sirestatud kaal:         |  |
| 2017-05-03 | <b>KTJ</b> | Tootsi - puit    | 15A             | 50   | 252.58     | 0.00         | 0.00      | $-252.58$   | 0.00   | 0.00   |    |          |                          |  |
| 2017-05-03 | <b>KTJ</b> | Tootsi - puit    | 15A             | 49   | 251.83     | 0.00         | 0.00      | $-251.83$   | 0.00   | 0.00   |    |          |                          |  |
| 2017-05-03 | KTJ        | Tootsi - puit    | 14A             | 48   | 254.86     | 0.00         | 0.00      | $-254.86$   | 0.00   | 0.00   |    |          |                          |  |
| 2017-05-03 | <b>KTJ</b> | Tootsi - puit    | <b>14A</b>      | 47   | 252.50     | 0.00         | 0.00      | $-252.50$   | 0.00   | 0.00   |    |          |                          |  |
| 2017-05-03 | KTJ        | Tootsi - puit    | 13A             | 46   | 252.86     | 553.44       | 0.00      | 300.58      | 553.44 | 184.12 |    |          |                          |  |
| 2017-05-03 | KTJ        | Tootsi - puit    | 13A             | 45   | 253.48     | 547.78       | 0.00      | 294.30      | 547.78 | 186.13 |    |          |                          |  |
| 2017-05-03 | KTJ        | Tootsi - puit    | 12A             | 44   | 251.68     | 608.65       | 0.00      | 356.97      | 608.65 | 170.51 |    |          |                          |  |
| 2017-05-03 | <b>KTJ</b> | Tootsi - puit    | 12A             | 43   | 256.49     | 606.85       | 0.00      | 350.36      | 606.85 | 173.21 |    |          |                          |  |

Pilt 7Ainult märgkütuse kaalumine

<span id="page-13-1"></span>Peale kütuste kaalumise protsessi uuendatakse taustal kütuse vee kogus ning selle protsent võrreldes esialgse märja kütusega. Tavaliselt tehakse ühe veose kohta 2 kaalumist ning rakendus arvutab nende aritmeetilise keskmise. Nii saadakse teada keskmine vee kogus terves veoses ning seejärel täpne arvutus iga veose energia potentsiaali kohta. Kui ühe veose proovide niiskused erinevad üksteisest x protsendi võrra, siis see tähendab, et proovide võtmisel tuli mingi viga sisse ning rakendus kuvab need tabelis punaselt. Sellisel juhul tehakse üldiselt järgmisel päeval 2 kaalumist juurde ning uuritakse, milline proov võis olla vigane. Vigaseid proove võivad põhjustada anomaaliad kütuste proovides – suured puutükid saepurus või mullatükid turbas.

#### **3.1.2 Rakenduse lisafunktsionaalsus**

<span id="page-13-0"></span>Peale kütuse analüüsi on rakendusel vaja teatud funktsionaalsusi.

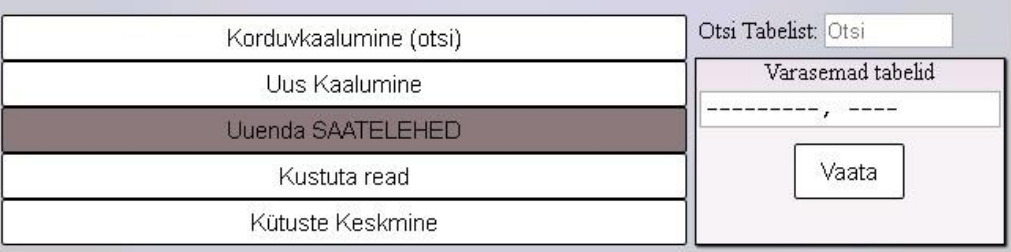

#### Pilt 8 Rakenduse lisafunktsionaalsus

<span id="page-13-2"></span> Korduvkaalumine (otsi) – nupp, mis otsib üles juhatuse poolt sisestaud uued read mis vajavad korduvkaalumist. Tänu sellele ei pea töötajad enam näpuga järge ajama, millised kütused vajavad korduvkaalumist. Töötajad navigeeritakse otse õigele reale ning saavad koheselt alustada protsessiga.

- Uus Kaalumine peale juhatuse on ka töötajatel võimalus omal valikul teha juurde korduvkaalumisi. Nupule vajutades tehakse uus rida valitud rea alla, selle rea andmetega. Üldiselt korduvkaalumise otsuse teeb juhatus, kuid võimalus peab jääma ka töötajatele.
- Uuenda Saatelehed vajalik nupp selleks, kui juhuslikult peaksid seisma jääma automaatsed skripid, mis uuendavad sisse tulevate veokite andmeid.
- Kustuta read selleks, kui mõni mõõtmine on läinud valesti, jääb töötajatel võimalus eemaldada rida täielikult. Tavaliselt terveid ridu ei kustutata, välja arvatud juhtudel, kus viga avastatakse kaalumise hetkel. Peale kaalumist vigased proovid ignoreeritakse.
- Kütuste keskmine uuendab ära samade saatelehtedega, ühel kuupäeval, kütuste aritmeetilise keskmise.
- Otsi tabelist võimalus sorteerida konkreetse kütuse andmeid. Kuvab ainult neid kütuseid, mis on otsingulahtrisse kirjutatud.
- Varasemad Tabelid võimalus vaadata varasemate proovide andmeid.

Loetletud punktid asetsevad laborantide avalehel.

#### **3.1.3 AspenTech MS SQL server**

<span id="page-15-0"></span>Peale võimaluse analüüsida konkreetse kütuse niiskuse kogust, peab olema rakendus võimeline suhtlema asutuse sisese andmebaasiga – AspenTech MS SQL serveriga. Selles serveris hoitakse ainult kõige olulisemat informatsiooni: veoste andmed, kogused ning vastavate kütuste niiskused. Rakendus on võimeline sealt andmeid lugema ja lisama.

| Sequence Number | IP_TREND_TIME        | IP_TREND_QLEVEL | IP_TREND_QSTAT | IP_TREND_VALUE |
|-----------------|----------------------|-----------------|----------------|----------------|
| 54305           | 03-MAY-17 16:23:00.0 | Good            | Good           | 15A            |
| 54304           | 03-MAY-17 16:07:30.0 | Good            | Good           | 16             |
| 54303           | 03-MAY-17 15:25:30.0 | Good            | Good           | 6169           |
| 54302           | 03-MAY-17 14:55:30.0 | Good            | Good           | 15             |
| 54301           | 03-MAY-17 14:24:30.0 | Good            | Good           | 6011           |
| 54300           | 03-MAY-17 13:57:00.0 | Good            | Good           | 14             |
| 54299           | 03-MAY-17 13:13:30.0 | Good            | Good           | 6008           |
| 54298           | 03-MAY-17 12:35:30.0 | Good            | Good           | 12A            |
| 54297           | 03-MAY-17 11:25:30.0 | Good            | Good           | 11A            |
| 54296           | 03-MAY-17 11:07:30.0 | Good            | Good           | 12             |
| 54295           | 03-MAY-17 10:11:00.0 | Good            | Good           | 11             |
| 54294           | 03-MAY-17 09:29:30.0 | Good            | Good           | 6007           |
| 54293           | 03-MAY-17 08:30:30.0 | Good            | Good           | <b>9A</b>      |
| 54292           | 03-MAY-17 08:10:30.0 | Good            | Good           | 9              |
| 54291           | 03-MAY-17 07:30:00.0 | Good            | Good           | 8A             |
| 54290           | 02-MAY-17 16:35:00.0 | Good            | Good           | 8              |
| 54289           | 02-MAY-17 15:01:30.0 | Good            | Good           | 6167           |
| 54288           | 02-MAY-17 14:10:30.0 | Good            | Good           | 6              |
| 54287           | 02-MAY-17 13:31:30.0 | Good            | Good           | 6A             |
| 54286           | 02-MAY-17 13:12:30.0 | Good            | Good           | 5              |

Pilt 9 Näide AspenTechis hoitavatest saatelehtedest

<span id="page-15-1"></span>Iga rea unikaalne identifikaator on ajatempel *IP\_TREND\_VALUE*. Nende järgi on võimalik üles otsida ülejäänud selle ajatempliga seotud väärtused.

Vastuvõtus on 2 eraldi seisvat veoauto kaalu. Neile mõlemale on eradi tabelid ning need on nummeeritud vastavalt 002 ja 052.

Iga veose sisenemisel kaalule tekitatakse tabelis nimega "*10SCALES002LOADNUMB*" tühja väärtusega ajatempel. Peale veose maha laadimist ja välja sõitmist tekitatakse juurde teine ajatempel, kuhu on kaasa antud unikaalne identifikaator, numbrilisel kujul. Nende kahe ajatempliga on võimalik leida üles kõik antud veoauto andmed – täiskaal, tühikaal, auto numbrimärk, tarnija nimetus ja palju muud. Need genereeritakse automaatselt vastavalt eelsisestatud andmetele ning informatsioonile mida talletatakse veoauto juhi kiibis.

| Sequence Number | IP_TREND_TIME        | IP_TREND_VALUE |
|-----------------|----------------------|----------------|
| 105690          | 27-APR-17 16:55:00.0 | 119446         |
| 105689          | 27-APR-17 16:46:30.0 |                |
| 105688          | 27-APR-17 16:19:30.0 | 119444         |
| 105687          | 27-APR-17 16:08:00.0 |                |
| 105686          | 27-APR-17 14:57:30.0 | 119442         |
| 105685          | 27-APR-17 14:45:00.0 |                |
| ∄ 105684        | 27-APR-17 14:05:30.0 | 119440         |
| 105683          | 27-APR-17 13:56:30.0 |                |
| 105682          | 27-APR-17 13:47:30.0 | 119437         |
| 105681          | 27-APR-17 13:37:30.0 |                |
| 105680          | 27-APR-17 13:32:00.0 | 119436         |
| 105679          | 27-APR-17 13:20:30.0 |                |

Pilt 10*10SCALES002LOADNUMB* andmed AspenTech MS SQL serveris

<span id="page-16-0"></span>Lõputöös käsitletud rakenduse eesmärk on sobitada õigesse kohta iga individuaalse kütuse niiskuse protsent, mille andmed tulevad rakenduses tehtud analüüside põhjal.

| Sequence Num   | IP TREND TIME        | IP_TREND_VALUE |
|----------------|----------------------|----------------|
| 印 64048        | 26-APR-17 15:49:00.0 | 45.900         |
| 同 64047        | 26-APR-17 14:32:30.0 | 45.100         |
| 印 64046        | 26-APR-17 13:49:00.0 | 50,000         |
| 印 64045        | 26-APR-17 13:29:00.0 | 44,900         |
| 印 64044        | 26-APR-17 13:06:30.0 | 41.600         |
| 印 64043        | 26-APR-17 12:20:00.0 | 43,400         |
| 同 64042        | 26-APR-17 12:06:00.0 | 40.800         |
| 印 64041        | 26-APR-17 11:42:30.0 | 53,000         |
| <b>P</b> 64040 | 26-APR-17 11:02:30.0 | 44.500         |
| 同 64039        | 26-APR-17 10:39:30.0 | 44.000         |
| 同 64038        | 26-APR-17 09:59:30.0 | 53,100         |
| 同 64037        | 26-APR-17 09:36:30.0 | 45,400         |
| Fill 64036     | 26-APR-17 08:25:00.0 | 51,900         |
| 64035          | 26-APR-17 08:08:00.0 | 50.300         |

Pilt 11 Rakenduses mõõdetud tulemused AspenTech MS SQL serveris

<span id="page-16-1"></span>Rakendus kasutab PHP versiooni 5.5.28, selle abil tehakse ühendused AspenTech (üle ODBC) MS SQL serveriga.

<span id="page-17-0"></span>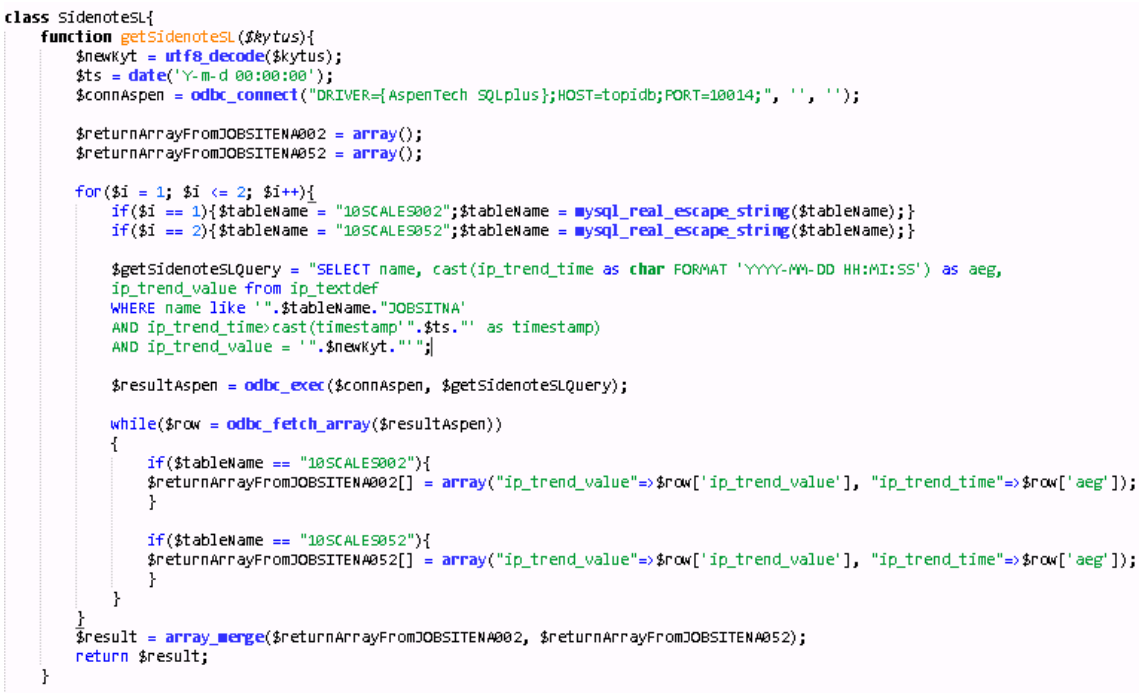

Pilt 12 Koodi näide AspenTech MS SQL serveri päringu kohta

Pilt 12-l kuvatud koodi näide näitab meile lihtsamat tüüpi päringut, kuidas mõlemast veoauto kaalust korraga teha päring ning vastused eraldada ühte massiivi ning tagastada väärtused.

#### **3.1.4 RS-232 liides ja suhtlus veebirakendusega**

<span id="page-18-0"></span>Veebirakendus peab olema võimeline suhtlema füüsilise kaaluga RS232C Mettler Toledo MS-S/MS-L. Antud kaal on võimeline suhtlema tarkvaradega läbi RS232 jadapordi. Kasutuses olev konverter Planet ICS-10X on ühendatud kaaluga spetsiiflise seeria kaabliga ning kliendiga läbi CAT5 kaabli.

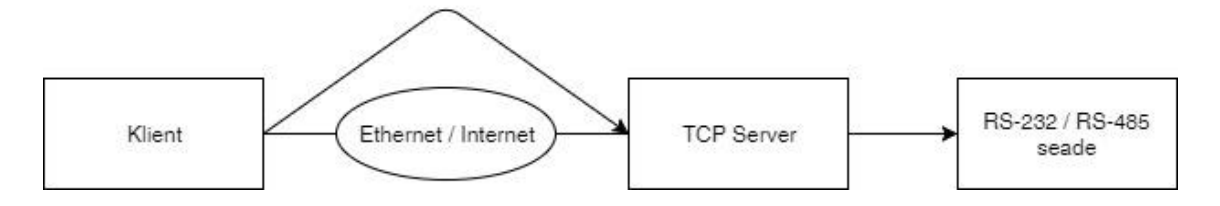

Pilt 13Veebirakenduse ja kaalu vaheline suhtluse skeem

<span id="page-18-1"></span>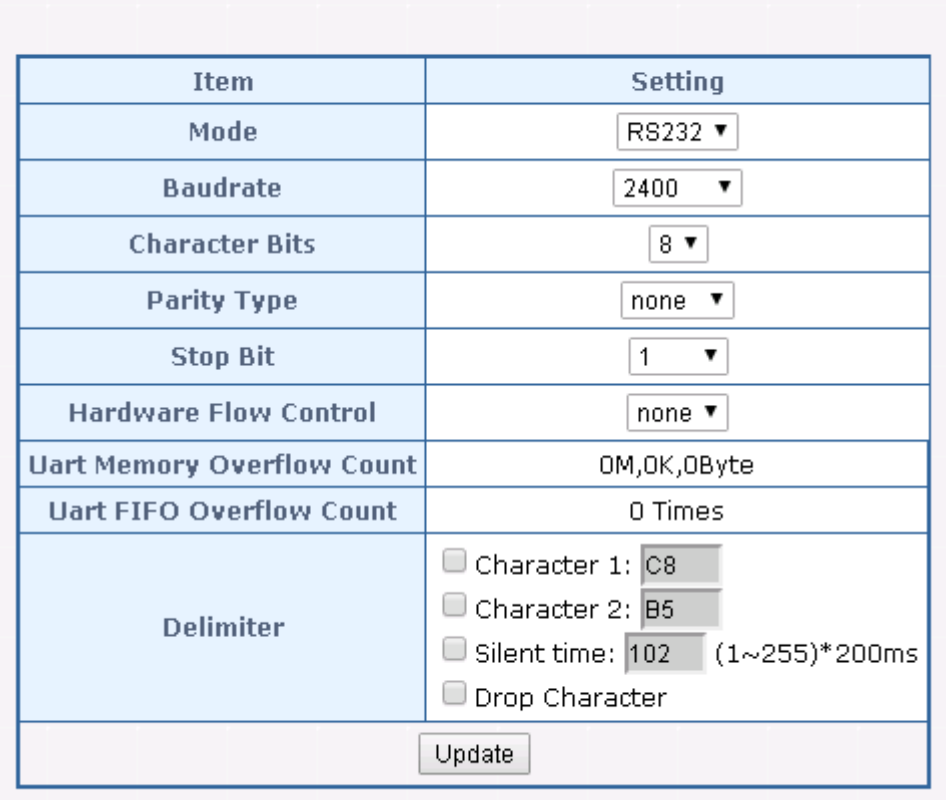

# **Serial Port Configuration**

Pilt 14 Jadapordi konfiguratsioon

<span id="page-18-2"></span>Selleks, et veebirakendus oleks võimeline suhtlema kaaluga läbi Planet ICS-10X konverteri, peab olema antud konverter konfigureeritud vastavalt andmetele, mis on kuvatud pilt 14-l.

Pildil 15 on näha PHP skripti osa sellest, kuidas rakendus saadab käskluse läbi korrektse IP, kasutades *PHP socketeid*, käskluse "S" ja loeb sealt sisse tuleva vastuse ning

salvestab selle ühte muutujasse. Kõik vastused mis skript saab on täpselt sama pikkusega ning tänu sellele saab vastusest eraldada alati täpselt õige koha pealt õige kaalu numbri. Vastus tuleb kujul "S S XXX.YY g". Skript vaatab läbi iga tüki vastusest ja kui esimesel ja kolmandal kohal asuvad "S", siis saab kaalu numbri kätte täpselt õige koha pealt.

```
if ($_POST['weight_container']) {
      Leachet
    $tops = $POST['tops']:
    error_reporting(E_ALL);<br>echo "<h2>FuelWW Scales POC Result</h2>\n";
    $address = '192.168.9.219';
    Pasar USD = 11500';<br>$service_port = '1500';<br>$socket = <mark>socket_create</mark>(AF_INET, SOCK_STREAM, SOL_TCP);<br><mark>socket_set_option($socket,</mark> SOL_SOCKET, SO_RCVTIMEO, array("sec"=>1, "usec"=>0));
    if ($socket == false) {
          echo "socket_create() failed: reason: " . socket_strerror(socket_last_error()) . "\n";
    else {
          echo "OKL\n"
     ì.
    echo "Attempting to connect to '$address' on port '$service_port'...";
    $result = socket_connect($socket, $address, $service_port);
    if ($result === false) {
          echo "socket_connect() failed.\nReason: ($result) " . socket_strerror(socket_last_error($socket)) . "\n";
     -3
    else {
          echo "OKL\n"
     Ï
    \begin{array}{rl} \sharp \text{in} & = \text{``}\mathcal{O}\backslash \text{r}\backslash \text{n''}, \\ \sharp \text{in} & = \text{``}\mathcal{S}\backslash \text{r}\backslash \text{n''}. \end{array}$result_string = "";echo "Sending request...",
     socket_write($socket, $in, strlen($in));
    echo "OK. \n";<br>echo "OK. \n";<br>echo "Reading response: \n\n";
    while (\text{3out} = \text{socket\_read}(\text{3socket}, 2048)) {
         $result_string .= $out;
    Ì.
    echo "Closing socket...";
    socket close($socket);
    echo "OK \ln\ln"
     $topsi kaal;
    for (3i = 0, 3i < <b>strlen</b>(3result_string); 3i++)Τ
          if($result_string[$i] == "S" && $result_string[$i+2] == "S")
          \overline{1}$topsi_kaal = intval($result_string[$i+8]). intval($result_string[$i+9]). intval($result_string[$i+10])
               . $result_string[$i+11]. intval($result_string[$i+12]). intval($result_string[$i+13]);
          Ţ
     Ł
    header("Location: niiskusFront.php?topsi_kaal=$topsi_kaal&tops=$tops&forrward_with_data=yes");
```
Pilt 15 PHP kood mis saadab käsu konverterisse

<span id="page-19-0"></span> $\mathcal{V}$ 

## **3.2 Analüüsi validatsioon**

<span id="page-20-0"></span>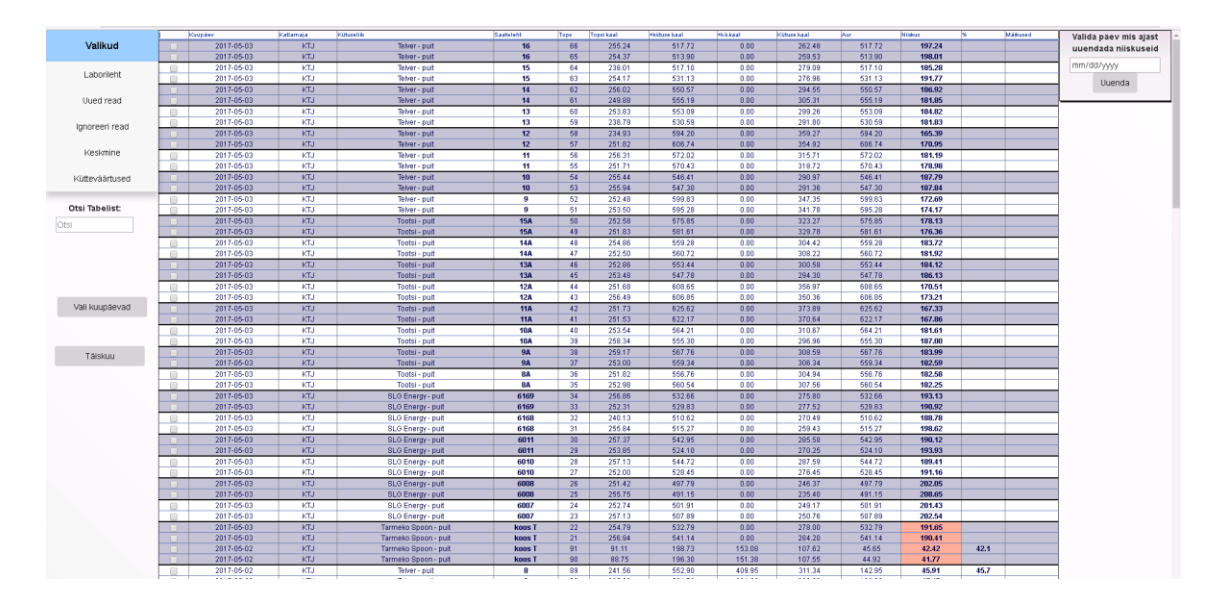

Pilt 16 Kütteväärtuste analüüsi juhataja avalehekülg

<span id="page-20-1"></span>Kõik kaalumised, mis tehakse laboris vaadatakse üle labori juhataja poolt. Kliendi soovil sai tehtud eraldi uus lehekülg (kuvatud pildil 16), kus on võimalik teha mitmeid operatsioone. Peamine eesmärk, miks teha eraldi leht ja mitte kasutada rakenduse avalehte, tuleb sellest, et juhatusel ei ole vaja rakenduse avalehel asetsevat kaalumise protsessi valikuid. Juhatus peab üle vaatama tulemused ning seejärel tegema konkreetsed otsused iga proovi kohta.

Juhatus peab olema võimeline nägema ükskõik milliseid proove soovitud kuupäeval, kuid rakenduse avalehel kuvatakse ainult neid kuupäevasi, kus mingi lahter on täitmata. Juhatusel on võimalus teha omal lehel järgnevaid operatsioone:

- Uued read võimalus lisada juurde ükskõik millisele proovile ridu. See tuleneb sellest, kui kahe proovi omavahelise niiskuse protsendi suhe ületab soovitud piiri. Uued read genereeritakse valitud rea alla, valitud rea andmetega, kuid tühjade kaalumise tulemustega. Töötajatel on rakenduse avalehel võimalik leida juhatuse poolt genereeritud rida nupuga "*Korduvkaalumine (otsi)*".
- Ignoreeri read võimalus ignoreerida konkreetseid ridu kui juhatus näeb, et antud proovi tulemus tundub kahtlane või ei ole korrektne. Kui rida ignoreeritakse, siis seda proovi enam ei arvestata keskmise niiskuse protsendi arvutamisel, kuid seda ei kustutata andmebaasist.
- Keskmine manuaalne nupp mis käivitab skripti, mille eesmärk on uuesti niiskuse protsent arvutada. Üldjuhul käib see kõik automaatselt, kui rakenduse avalehel

kaalutakse sisse uued proovid, aga kui juhatus ignoreerib mingi rea, siis on tal võimalus kohe uuesti niiskus välja arvutada.

- Valida kuupäevad juhatusel on võimalus valida omal valikul vahemik, kus soovitakse proovide tulemusi näha. Vaikimisi väärtus on terve kuu, aga tuleb ette juhuseid, kus on tarvis vaadata mitme kuu vanuseid proove või mõne konkreetse nädala proove.
- Täiskuu kuvab hetke kuu kõik andmed.
- Valida päev mis ajast uuendada niiskuseid kõik andmed peavad jõudma FT aruandlusesse. Selleks on neil eraldi Exceli tabel, kus genereeritakse proovide aruandeid. Juhatusel peab olema võimalus peale eelnimetatud operatsioonide täitmist koheselt uuendada kütuste proovide tulemusi, et antud analüüsi tulemused kajastuksid aruandluses.

#### **3.3 Automaatsed taustal jooksvad skriptid**

<span id="page-22-0"></span>Selleks, et rakendus suudaks peale kütuste analüüsi saata tulemused aruandlusesse on taustale jooksma pandud PHP skriptid, mis suhtlevad AspenTech MS SQL serveri ja Apache MySQL serveriga.

Kõige olulisema skripti eesmärk on pärida sisse andmed AspenTechi serverist ning ära seostada omavahel iga kütuse spetsiifilised andmed vastavalt nende ajatemplitele. Neid andmeid hoitakse tabelis "humupdatedata", Apache MySQL serveris.

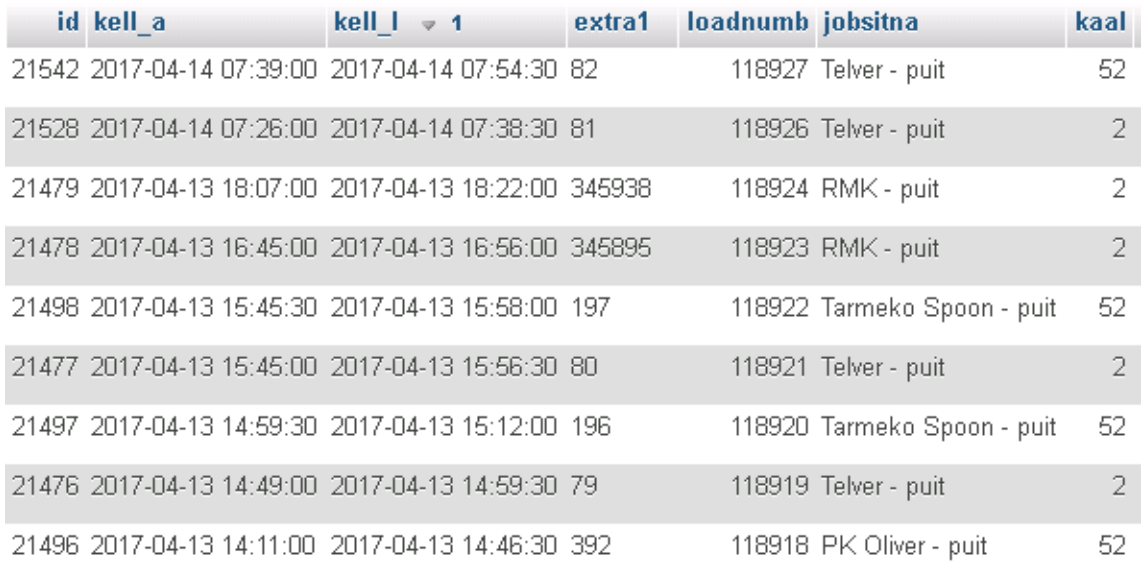

<span id="page-22-1"></span>Pilt 17 Apache MySQL serveris ära seostatud andmed tarnija, ajatempli, kaalu ja saatelehe vahel Selleks, et rakendus oleks võimeline uuendama niiskuse protsente AspenTech MS SQL serveris, on vajalik "*kell\_l*", "*extra1*", "*jobsitena*" ja "*kaal*" nagu kuvatud pilt 17-l. Tänu nendele andmetele on võimalik üles leida niiskus põhitabelist, kus hoitakse rakenduses tehtud analüüsi tulemusi. Neid andmeid hoitakse tabelis "kytus".

| $id \rightarrow 1$ kuup2ev | katlamaja | kytus             | saateleht |    |        | tops topsi kaal koos kytuse kaal koos kuivk kaal kytuse kaal |        |  | aur niiskus                   |   | avg ignoreB info |
|----------------------------|-----------|-------------------|-----------|----|--------|--------------------------------------------------------------|--------|--|-------------------------------|---|------------------|
| 15454 2017-04-22 KTJ       |           | Tootsi - puit 71  |           | 52 | 252.5  | 577.19                                                       | 432.21 |  | 324.69 144.98 44.6518 44.2573 |   |                  |
| 15453 2017-04-22 KTJ       |           | Tootsi - puit 71  |           | 51 | 253.51 | 568.47                                                       | 430.32 |  | 314 96 138 15 43 8627         | n | Ō                |
| 15452 2017-04-22 KTJ       |           | Tootsi - puit 70  |           | 50 | 252.58 | 594 78                                                       | 447.2  |  | 342 2 147 58 43 1268 42 7561  |   | n                |
| 15451 2017-04-22 KTJ       |           | Tootsi - puit 70  |           | 49 | 251.83 | 572.27                                                       | 436.45 |  | 320.44 135.82 42.3855         | п | Ū                |
| 15450 2017-04-22 KTJ       |           | Telver - puit 146 |           | 48 | 254 79 | 610.11                                                       | 444.35 |  | 355 32 165 76 46 6509 46 6409 |   |                  |

Pilt 18 Apache MySQL's hoitavad põhitabeli analüüsi tulemused

<span id="page-22-2"></span>Peale rakenduses kuivkütuse kaalumist arvutatakse automaatselt välja proovi niiskuse protsent. Seejärel käivitub skript, mis võtab "kytus" tabelist kuupäeva, tarnija ning

saatelehe ja otsib nende andmete põhjal tabelist "humupdatedata" vajaliku ajatempli ja kaalu numbri. Kütuseproovi niiskuse protsent salvestatakse AspenTech MS SQL serverisse järgneva SQL (*Structured Query Language*) lausega: "UPDATE ip\_analogdef SET IP\_TREND\_VALUE =  $'23.5'$ , QSTATUS(IP\_TREND\_VALUE)='GOOD' WHERE name LIKE '10SCALES002HUMIDITY' AND ip\_trend\_time = cast(timestamp '2017-04-13 14:50:30.0' as timestamp)". Antud SQL lause on *UPDATE* kuna veose nullrida, kus niiskust hoitakse,

genereeritakse automaatselt veose registratsiooniga vastuvõtus.

```
<?php
    include once('C:\FuelWW\htdocs\niiskusPHP\updateEX1.php');
    $connMySQL = new mysqli('localhost', 'root', 'xoooox', 'kytus');
    $sq152 = "SELECT kell 1 FROM humupdatedata
    WHERE kaal = 52
    ORDER BY kell 1 desc
    LIMIT<sub>1</sub>
    Ч.
    $sq12 = "SELECT kell_1 FROM humupdatedata
    WHERE kaal = 2
    ORDER BY kell_1 desc
    LIMIT<sub>1</sub>
    ٠,
    $result = mysplit_query($connmySQL, $sql2);<br>$w002 = """while($row = mysqli fetch array($result)){
         \frac{40002}{2} = \frac{4}{5} \text{Cov} \left[ \frac{1}{2} \text{Kell} \right]^{-1}\mathbf{r}$result = mysqli_query($connMysQL, $sql52);
    $M052 = 107while($row = mysqli_fetch_array($result)){
         3w052 = $row['kell_1'];
    J.
    $updateEX1V = new upEX1();
    $result = $updateEX1V->updateEX1($w002,$w052);
\rightarrow
```
<span id="page-23-0"></span>Pilt 19 Skripti algus mis jookseb taustal. Otsitakse viimasest sisendist suuremat kellaaega

#### **3.4 Probleemid**

<span id="page-24-0"></span>Lõputöö implementeerimise protsessis toimus õppimine ja programmeerimine käsikäes. Mida rohkem projekt valmis sai, seda rohkem tuli teadmisi veebirakenduste tegemise koha pealt. Teatud implementatsioonid projekti algfaasis said tehtud üsna algelisel kujul, kuid mida aeg edasi läks, seda efektiivsemaks ja paremaks koodi struktuur muutus.

Näiteks kasutasin projekti algul kütuse protsessi kaalumise koha pealt andmete edastamiseks rakenduse URLi parameetreid:

*[http://localhost:8000/niiskusFront.php?tops=1&forrrward\\_with\\_wet\\_fuel=yes&id\\_mar](http://localhost:8000/niiskusFront.php?tops=1&forrrward_with_wet_fuel=yes&id_mark=16556) [k=16556](http://localhost:8000/niiskusFront.php?tops=1&forrrward_with_wet_fuel=yes&id_mark=16556)*

"*Tops*" parameeter hoiab järge topsi numbril ja "*id\_mark*" hoiab järge igal spetsiifilisel real. Kolmas parameeter "*forrrward\_with\_wet\_fuel*" annab rakendusele teada kus kohas protsessis pooleli jäädi.

Rakenduse edasiarenemise käigus hakkasin rohkem kasutama asünkroonseid *jQuery AJAX* kutseid. Nende kasutamine muutis rakenduse sujuvamaks ning andmevahetuse kiiremaks. Ühtlasi on selle eelis andmevahetusprotsesse teha ilma lehte uuesti laadimata.

Peale tehnoloogilise arenduskäigu sai ilmsiks tõsiasi, et suurte projektide failide strukureerimine on väga oluline esimesest failist pihta hakates. Peale poolt aastat rakenduse arendust tuli välja, et mõningad failid on kohati halvasti strukutreeritud, mis muutis arenduse lõppfaasis esialgsete skriptide muutmise ja parandamise keerulisemaks. Palju funktsionaalsusi oli kohati tehtud ühte suurde skripti, mis omakorda muutis hilisema koodi parandamise raskemaks.

Kaaluga ühendust algul teha oli keeruline. Lugedes kaalu käsiraamatut, taipasin, et kaalu on võimalik ühendada läbi RS232 jadaportide kasutades *PHP socketeid*. Testisin kohtvõrgus esialgu kahe arvuti vahel pingimist läbi *telnet* protokolli, Planet ICS-10X konverteri, mis aitas mul selle konfigureerida korrektselt enne *PHP socketite* programmeerimist. Lõpptulemuseks on tänaseks tehtud üle neljakümne kaheksa tuhande eduka topsi mõõtmise, alustusega 2016 augustist.

# **4. Kokkuvõte**

<span id="page-25-0"></span>Asutuses tekkis vajadus programmi üle, mis oleks võimeline suhtlema Mettler Toledo kaaluga ning asutuse sisese andmebaasiga AspenTech MS SQL serveriga. Eelnevalt lõputöös kirjeldatud rakendusele, mis on täna kasutuses, kirjutati kütuse andmeid sisse käsitsi Exceli tabelisse.

Rakendus on võimeline sisse lugema automaatselt iga kütuse proovi kaalusi, tegema tulemuste põhjal järeldusi ning välja arvutama iga kütuse niiskuse protsendi. Kõigepealt kaalutakse sisse tühi tops, mille järel kaalutakse antud tops uuesti koos kütusega. Tops asetsetakse spetsiaalsesse ahju, kus öö jooksul kuivatatakse kütus, ning kaalutakse uuesti üle. Selle protsessi tulemusena on asutusele teada iga kütuse vee kogus mille järgi saab teha ülejäänud vajalikud analüüsid terve veose kohta.

Iga veose algandmeid hoitakse asutuse siseses andmebaasis. Rakendus saab veoste andmed pärida läbi PHP ODBC (*Open DataBase Connectivity*) API. See elimineerib vajaduse kirjutada iga veose andmed rakendusesse käsitsi. Veosed tulevad asutuse vastuvõttu, kiibistavad ennast sisse, mille järel tekib veoste kohta read MS SQL baasi. Rakendus seejärel loeb sisse iga veose nimetused ja saatelehed. Peale kütuste kaalumise protsessi saadetakse mõõtmiste tulemused tagasi asutuse andmebaasi, kus genereeritakse iga veose kohta tema energiapotensiaal ja muud vajalikud analüüsi tulemused.

Peale asutuse andmebaasi AspenTech MS SQL kasutasin kohtvõrgus ühtlasi Apache MySQL serverit. Vajalik on see vaheandmete hoiustamiseks ja automaatsetele skriptidele, mis jooksevad taustal. Skriptide eesmärk on omavahel seostada sisse tulevate veoste andmed, kuna iga veose kohta on 2 aega – sisse tulev ja välja minev ajatempel. Esimene ajatempel seostab ära täiskaalu ning teine ajatempel tühja veose kaalu. Ülejäänud andmed on nende kahe vahel jaotatud laiali.

Enne rakenduse valmimist kirjutati vastuvõtus kütuste kaalumise tulemusi sisse käsitsi klaviatuuriga. See oli ajakulukas ja näpuvigade sissetulemise protsent oli suurem. Veebirakendus on ühendatud kohtvõrgus läbi RS232 jadapordi kaaluga. Kaalule saadetakse läbi PHP pesade käskluseks "*S*" ja vastu saadakse kaalul asetsev hetke kaal. Tänu sellele on töötajatel suur ajaline võit ning ühtlasi parandab see ka kaalumiste usaldusväärsust. Kindlasti on vähenenud ka vajadus teha korduvkaalumisi.

Selle projekti lõpuks olin õppinud käsitletavast lõputööst palju. Tegin algul kindlasti vigu, mida täna enam ei kordaks. Planeerimine on kindlasti kõige olulisem osa suurte projektide koostamisel. Tuli ette olukordi, kus mõningad aspektid rakenduses ei olnud klientide visiooni järgi ning nõudis ringi tegemist, see omakorda kulutas aega. Lisaks planeerimisele õppisin projekti käigus kirjutama taustal jooksvaid skripte ja ühendama rakendusi läbi jadaportide riistvaraga.

## **Viited**

<span id="page-27-0"></span>[1] "Open Database Connectivity – Wikipedia, the free encyclopedia, " Wikimedia Foundation, Inc, [Online]. Saadaval:

[https://en.wikipedia.org/wiki/Open\\_Database\\_Connectivity\[](https://en.wikipedia.org/wiki/Open_Database_Connectivity)2015, september]

[2] "NewClassic Balances", Mettler Toledo, Inc, [Online]. Saadaval: http://us.mt.com/dam/P5/labtec/03 Precision Balances/04 MS/03 Documentations/03 [\\_Operating\\_Instructions/OI\\_MS-S\\_MS-L\\_Analytical\\_Precision\\_EN.pdf](http://us.mt.com/dam/P5/labtec/03_Precision_Balances/04_MS/03_Documentations/03_Operating_Instructions/OI_MS-S_MS-L_Analytical_Precision_EN.pdf) [2015, september]

[3] "MT-SICS Interface Commands for NewClassic Balances", Mettler Toledo, Inc, [Online]. Saadaval:

[http://us.mt.com/dam/product\\_organizations/laboratory\\_weighing/basic\\_weighing/Prod](http://us.mt.com/dam/product_organizations/laboratory_weighing/basic_weighing/Products/MT-SICS/MANUALS/MT-SICS_NewClassic_en_30014405A.pdf) [ucts/MT-SICS/MANUALS/MT-SICS\\_NewClassic\\_en\\_30014405A.pdf](http://us.mt.com/dam/product_organizations/laboratory_weighing/basic_weighing/Products/MT-SICS/MANUALS/MT-SICS_NewClassic_en_30014405A.pdf) [2015, september]

[4] "ICS-100 / ICS-102 / ICS-102S15 User's Manual", PLANET Technology, Corp, [Online]. Saadaval: [http://www.planet.com.tw/en/product/images/16459/EM-](http://www.planet.com.tw/en/product/images/16459/EM-ICS10x_v1.1.pdf)[ICS10x\\_v1.1.pdf](http://www.planet.com.tw/en/product/images/16459/EM-ICS10x_v1.1.pdf) [2015, september]

[5] "socket\_create" PHP Group, [Online]. Saadaval: <http://php.net/manual/en/function.socket-create.php> [2015, oktoober]

[6] "socket set option", PHP Group, [Online]. Saadaval: <http://php.net/manual/en/function.socket-set-option.php> [2015, oktoober]

[7] "jQuery.ajax()", The jQuery Foundation [Online]. Saadaval: <http://api.jquery.com/jquery.ajax/> [2014, detsember]

[8] "Original MySQL API", PHP Group, [Online]. Saadaval: <http://php.net/manual/en/book.mysql.php> [2014, november]

[9] "MySQL Improved Extension", PHP Group, [Online]. Saadaval: <http://php.net/manual/en/book.mysqli.php> [2014, november]

[10] "Classes and Objects", PHP Group, [Online]. Saadaval: <http://php.net/manual/en/language.oop5.php> [2015, detsember]

[11] "Features", PHP Group, [Online]. Saadaval: <http://php.net/manual/en/features.php> [2015, detsember]

[12] "jQuery Category: Events", The jQuery Foundation, [Online]. Saadaval: <http://api.jquery.com/category/events/> [2015, september]

[13] "Microsoft SQL Server – Wikipedia, the free encyclopedia, " Wikimedia Foundation, Inc, [Online]. Saadaval: [https://en.wikipedia.org/wiki/Microsoft\\_SQL\\_Server](https://en.wikipedia.org/wiki/Microsoft_SQL_Server) [2015, september]

[14] "Apache HTTP Server – Wikipedia, the free encyclopedia, " Wikimedia Foundation, Inc, [Online]. Saadaval: [https://en.wikipedia.org/wiki/Apache\\_HTTP\\_Server](https://en.wikipedia.org/wiki/Apache_HTTP_Server) [2014, detsember]

[15] "Apache HTTP Server", The Apache Software Foundation, [Online]. Saadaval: <https://httpd.apache.org/> [2015, detsember]

[16] "NetBeans – Wikipedia, the free encyclopedia", Wikimedia Foundation, Inc, [Online]. Saadaval:<https://en.wikipedia.org/wiki/NetBeans> [2016, jaanuar]

[17] "33 Essential Sublime Text Plugins for All Developers", Ömer Aslanbakan, [Online], Saadaval: [http://aslanbakan.com/en/blog/33-essential-sublime-text-plugins](http://aslanbakan.com/en/blog/33-essential-sublime-text-plugins-for-all-developers/)[for-all-developers/](http://aslanbakan.com/en/blog/33-essential-sublime-text-plugins-for-all-developers/) [2015, september]

[18] "Telnet – Wikipedia, the free encyclopedia", Wikimedia Foundation, Inc [Online]. Saadaval: [https://en.wikipedia.org/wiki/Telnet \[2016](https://en.wikipedia.org/wiki/Telnet%20%5b2015), jaanuar]